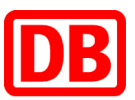

# So holen Sie Ihr vorbestelltes Ticket (Bahn-Tix) am DB Automaten ab - Kurzanleitung

#### Schritt 1

 Drücken Sie auf der Startseite links auf "Gesamtangebot".

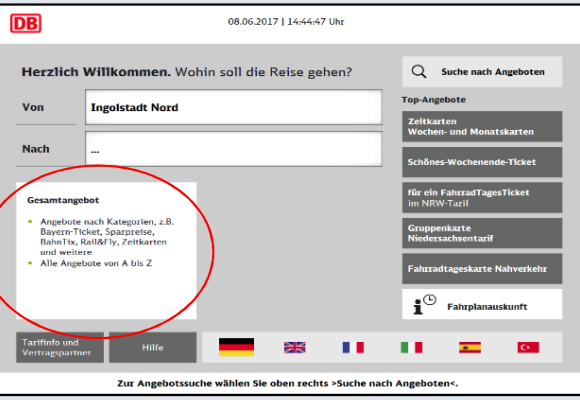

## Schritt 4

Wählen Sie "Identifikation per Kreditkarte oder BahnCard" oder "Identifikation mit Auftragsnummer".

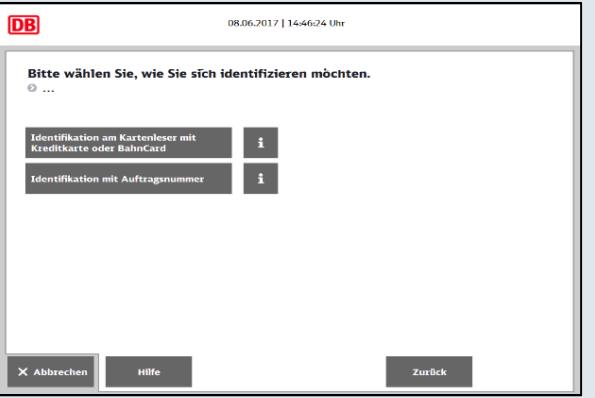

### Schritt 2

 Wählen Sie unten rechts den Button "Vorbestellte Fahrkarten" aus.

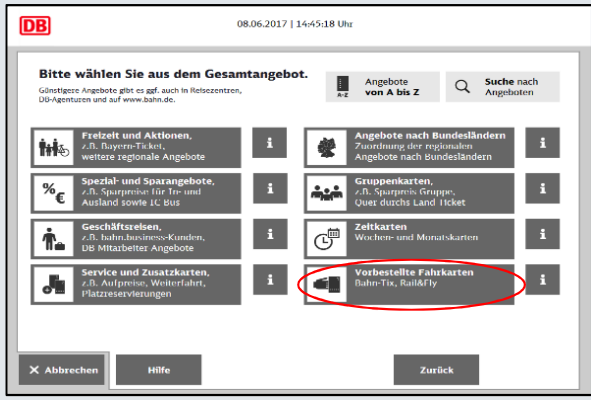

## Schritt 5

 Führen Sie die Identifikationskarte in den Kartenleser oder geben Sie die Auftragsnummer ein und folgen der Menüführung.

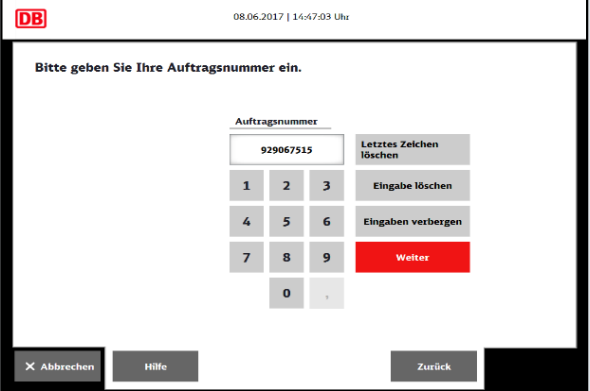

### Schritt 3

Drücken Sie auf "Abholung vorbestellter Fahrkarten – Bahn-Tix".

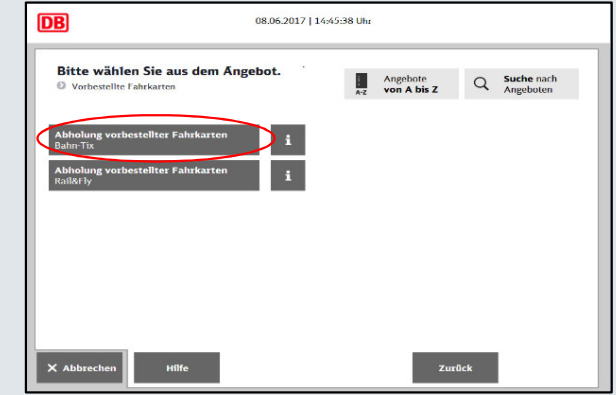

### Schritt 6

 Wählen/Prüfen Sie den Auftrag und drucken Sie alle Belege.

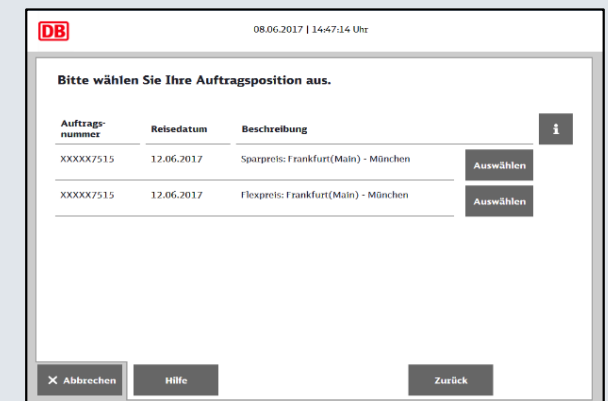